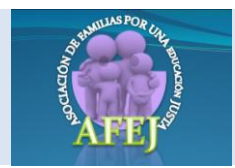

## **1. INTRODUCCIÓN**

## **La red Internet**

Antes de empezar a estudiar las diferentes aplicaciones de la red Internet, vamos a dedicar este primer capítulo a comentar algunos aspectos teóricos sobre qué es Internet y cómo funciona.

Una red de ordenadores es un conjunto de ordenadores conectados entre sí. Esta conexión entre los ordenadores permite que se puedan compartir datos y recursos.

Existen dos tipos diferentes de redes:

- las llamadas *redes de área local* (LAN), que son las que abarcan una zona no demasiado grande.
- las *redes de área amplia* (WAN), que abarcan una región más extensa (varios países, por ejemplo), y en las que los enlaces se establecen generalmente por medio de líneas telefónicas o líneas dedicadas de alta velocidad, por ejemplo de fibra óptica, satélites, etc.

Una red (o conjunto de redes) puede conectarse con otra red (u otro conjunto de redes) dando así origen a una red mayor.

**Internet** es un conjunto de redes interconectadas a nivel mundial. Puede definirse como una red mundial de redes de ordenadores. No es por tanto una red de ordenadores en el sentido usual, sino una *red de redes* que tiene la particularidad de que cada una de las redes es independiente y autónoma.

Las redes que forman parte de **Internet** son de muy diversa índole, propósito y tamaño. Hay redes públicas y privadas; locales, regionales e internacionales; institucionales, educativas, universitarias, dedicadas a la investigación, al entretenimiento, etc.

Los ordenadores integrados en las redes que forman la red Internet son capaces de comunicarse entre sí porque todos ellos utilizan el mismo idioma: los protocolos de comunicación **TCP/IP**.

Un protocolo de comunicación es un conjunto de convenciones que

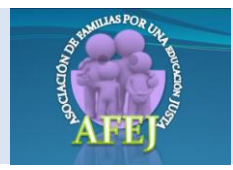

determinan cómo se realiza el intercambio de datos entre dos ordenadores o programas. Como decíamos, el protocolo utilizado por todas las redes que forman parte de **Internet** es el denominado **TCP/IP**, siglas que en realidad corresponden a dos protocolos distinto: **TCP** (*Transmission Control Protocol*), el protocolo de control de transmisión, e **IP** (*Internet Protocol*), el protocolo Internet.

# **Dirección IP y nombre de dominio**

Todo ordenador conectado a la red Internet tiene que estar identificado de forma inequívoca con respecto al resto de ordenadores. Si no fuera así, no podrían comunicarse unos con otros. Es lo mismo que sucede con las direcciones postales o con los números de teléfono: han de ser únicos y exclusivos para cada usuario.

Los ordenadores conectados a Internet se identifican mediante lo que se denomina *Dirección IP*. Las direcciones IP están formadas por cuatro números separados por puntos, cada uno de los cuales puede tomar valores entre 0 y 255. Por ejemplo, la dirección IP del servidor web de la Red Telemática Educativa (Averroes) es la siguiente:

#### **150.214.90.20**

Además de por la dirección IP, los ordenadores conectados a Internet pueden también identificarse por lo que se llama *nombres de dominio*. Los nombres de dominio se construyen de acuerdo a una estructura jerárquica y están formados por palabras separadas por puntos. Esto permite que sean más fáciles de recordar que las direcciones IP y que además puede deducirse la situación geográfica del ordenador, a quién pertenece o el propósito del mismo. El nombre de dominio del servidor web citado anteriormente es el siguiente:

#### **averroes.cec.junta-andalucia.es**

La primera palabra del nombre de dominio corresponde siempre al nombre del ordenador servidor, en nuestro ejemplo **averroes**. El resto de las palabras de ese nombre representan un subdominio que a su vez está comprendido en otro subdominio de alcance mayor, y así hasta la última palabra que corresponde al dominio principal o de primer nivel. En el ejemplo, **cec** corresponde a Consejería de Educación y Ciencia, **junta-andalucia** a Junta de Andalucía y **es** corresponde al dominio principal España.

Los nombres de los subdominios son generalmente arbitrarios y

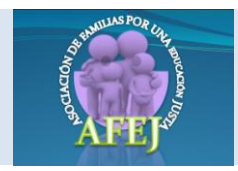

dependen de los administradores de las redes locales. Los dominios principales y también algunos subdominios amplios, responden sin embargo a unas reglas establecidas. Los dominios principales constan de dos letras que indican el país al que pertenece el ordenador. A continuación se ofrecen algunos ejemplos de dominios principales:

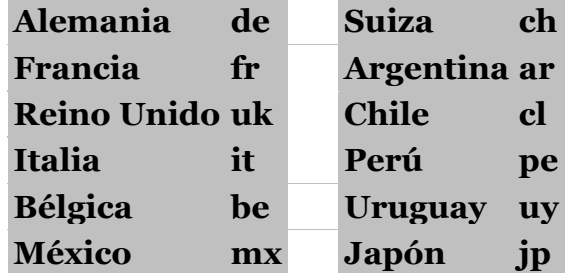

Estados Unidos es una excepción a esta regla. El motivo es que Internet tuvo su origen histórico en las redes nacionales de ese país. En Estados Unidos los dominios de primer nivel hacen referencia al tipo de organización al que pertenece el ordenador. Los más utilizados son los siguientes:

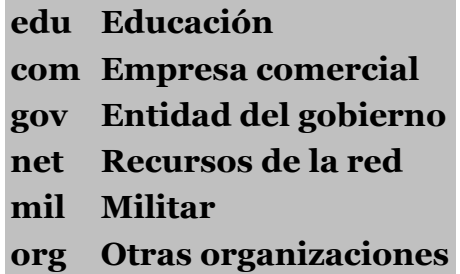

Algunos países utilizan estos dominios como subdominios con el mismo significado. También hay ordenadores no situados en Estados Unidos cuyos dominios principales no corresponden con el del país sino con estos últimos.

Para conectarse con un ordenador remoto y utilizar un determinado servicio de Internet es necesario conocer la **dirección IP** o el **nombre de dominio** del ordenador que presta ese servicio. La dirección IP y el nombre de dominio pueden utilizarse indistintamente para conectar con un ordenador remoto porque, en el fondo, se conozca o no el número, detrás de cada nombre de dominio hay siempre una dirección IP.

Como hemos visto, todo ordenador que pertenece a una red conectada a Internet tiene necesariamente que estar identificado con una Dirección IP única que le adjudica el administrador de la red. En el caso de los ordenadores que acceden a Internet vía módem a través

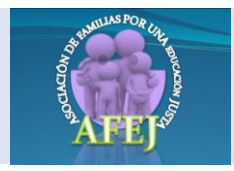

de un *servidor de acceso*, como desde el momento en que se conectan han de estar también identificados, lo que sucede es que el servidor de acceso le proporciona a ese ordenador de forma provisional (para esa sesión) una dirección IP de un rango que se reserva para ese fin. Cuando ese ordenador se desconecta, la dirección IP que se le adjudicó queda libre y puede volver a asignarse a otro usuario. Esta "asignación" de la dirección IP se lleva a cabo mediante uno de los numerosos protocolos que componen la familia de protocolos TCP/IP, denominado PPP (**p**rotocolo **p**unto a **p**unto).

#### **Ordenador local y remoto: modelo cliente-servidor**

El término *ordenador local* se utiliza para referirse al ordenador que el usuario utiliza para entrar en la red Internet. Desde ese ordenador el usuario establece conexiones con otros ordenadores, denominados *ordenadores remotos*, a los que solicita algún servicio. Estos ordenadores remotos que ofrecen servicios reciben también el nombre de *servidores* o *host*s.

La utilización de las diferentes aplicaciones o servicios de Internet se lleva a cabo respondiendo al llamado *modelo cliente-servidor*. Cuando se utiliza un servicio en Internet, como consultar una base de datos, transferir un fichero o participar en un foro de discusión, se establece un proceso en el que entran en juego dos partes. Por un lado, el usuario, quien ejecuta una aplicación en el ordenador local: el denominado *programa cliente*. Este programa cliente se encarga de ponerse en contacto con el ordenador remoto para solicitar el servicio deseado. El ordenador remoto por su parte responderá a lo solicitado por el programa cliente mediante otro programa, denominado *programa servidor*. Los términos cliente y servidor se utilizan tanto para referirse a los programas que cumplen estas funciones, como a los ordenadores donde son ejecutados esos programas.

El programa o los programas cliente que el usuario utiliza para acceder a los servicios de Internet realizan dos funciones distintas. Por una parte, se encargan de gestionar la comunicación con el ordenador servidor, de solicitar un servicio concreto y de recibir los datos enviados por éste; y por otra, es la herramienta que presenta al usuario los datos en pantalla y que le ofrece los comandos necesarios para utilizar las prestaciones que ofrece el servidor.

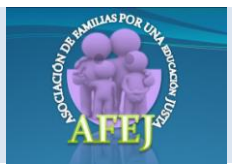

#### **2. NAVEGACIÓN POR LA WEB**

#### **World Wide Web**

La World Wide Web, WWW, o simplemente Web, es uno de los sistemas que ha contribuido de forma decisiva al acercamiento de la red Internet a un gran número de personas. Y ello por dos razones:

- 1. La sencillez en el uso.
- 2. La atractiva presentación de la información que se consigue con las técnicas hipermedia.

Los programas para explorar la información son tan sencillos de utilizar que, una vez conectado, el único conocimiento informático que se le exige al usuario es pulsar el ratón.

Y por lo que se refiere a la presentación, con un navegador de Web el usuario puede ver **imágenes integradas en un texto** e incluso escuchar el contenido de un **fichero de sonido** o ver una **secuencia grabada en vídeo** si dispone del hardware y del software apropiados. Curiosamente, la Web no fue creada con el fin de proporcionar una plataforma de fácil acceso para personas con unos conocimientos rudimentarios de informática. Se desarrolló en el centro CERN (el laboratorio europeo de física de partículas, en Ginebra) como un medio de compartir información entre los físicos de alta energía de todo el mundo. De ahí se difundió su aplicación a la red Internet, y en solo unos pocos años se ha extendido tanto que el caudal de información disponible vía Web es de tal magnitud que resulta prácticamente inabarcable.

La Web se fundamenta en dos conceptos:

- 1. La navegación por medio de **[hipertexto.](http://www.juntadeandalucia.es/averroes/recursos_informaticos/curso_internet/curso/hptexto.htm)**
- 2. La posibilidad de acceder a documentos **[multimedia](http://www.juntadeandalucia.es/averroes/recursos_informaticos/curso_internet/curso/mtmedia.htm)**.

#### **Hipertexto**

En la práctica, lo que hace la Web es intentar entrelazar todo el conocimiento disponible en la red Internet en una compleja telaraña de servidores y documentos interconectados. Esto se consigue con el uso del hipertexto, que consiste en establecer **enlaces** entre documentos por medio de ciertas palabras e imágenes que aparecen resaltadas en la pantalla y que permiten saltar directamente de un documento a otro.

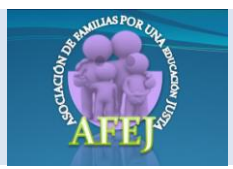

En el hipertexto estos enlaces reciben el nombre de **elementos activos** o **hiperenlaces.**

Los documentos de hipertexto están formados básicamente por una combinación de texto, imágenes e hiperenlaces.

La navegación por un documento de hipertexto se realiza de una forma muy sencilla pulsando con el ratón sobre los elementos activos, que aparecen resaltados

(normalmente en otro color o subrayados, o ambas cosas a la vez) para indicar que se trata de un enlace.

En nuestro caso, cuando una palabra o frase es un elemento activo, se identifica porque tiene color verde oscuro y está subrayada.

Si ahora pulsas sobre la palabra [enlace](http://www.juntadeandalucia.es/averroes/recursos_informaticos/curso_internet/curso/0001.htm) se te mostrará automáticamente otro documento. Hazlo ahora.

#### **¿Estás ya de vuelta?**

Bien. Te habrás dado cuenta de que el color de la "palabra activa" [enlace](http://www.juntadeandalucia.es/averroes/recursos_informaticos/curso_internet/curso/0001.htm) ya no es verde, ahora es naranja/marrón. Esto es para indicarte que ya has leído (o por lo menos visualizado) el documento al que hace referencia el enlace.

Los elementos activos pueden ser también un gráfico, un icono o una imagen-mapa. **Gráfico:**

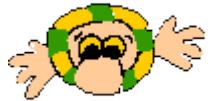

Observa el borde de color verde oscuro que presenta la imagen situada encima de estas líneas; eso nos indica que es un elemento activo. Te encontrarás con muchas imágenes que son activas (contienen un hiperenlace), pero no presentan borde de ningún color, eso se hace por motivos de estética. No obstante podemos averiguar que son hiperenlaces por otros detalles, por ejemplo porque cambia la forma del puntero del ratón al situarnos sobre ellas.

Si pulsas sobre la imagen anterior accederás automáticamente a otro documento. Hazlo ahora.

**¿Otra vez aquí?** Pues continuamos... **Imagen-mapa:**

Desde una imagen-mapa se puede acceder a distintos documentos (y no sólo a uno) en función del lugar del *mapa* sobre el que se pinche con el ratón. Si mueves el ratón sobre la imagen-mapa situada encima de estas líneas verás que puedes pulsar en varios lugares. Hazlo y comprueba que cada uno enlaza con un documento distinto. **¿De nuevo aquí?** Muy bien, seguimos...

Como has podido comprobar, cuando se pulsa sobre una palabra o zona activa se accede a otro documento que, a su vez, probablemente disponga también de palabras o zonas activas por las que se puede acceder a más información y así sucesivamente. En este sentido, el hipertexto es un texto diseñado para emular el pensamiento humano: en lugar de ser lineal, tiene la posibilidad de ser asociativo gracias a la incorporación de los enlaces, ya que éstos no se establecen de forma arbitraria; los documentos que se enlazan siempre mantienen alguna relación entre sí. Las palabras o zonas activas de un documento de hipertexto pueden conducir:

- A otra parte de ese mismo documento;
- A otro documento diferente de ese mismo servidor;
- A un documento situado en otro servidor de cualquier parte del mundo.

El usuario no necesita saber dónde está situado un determinado documento: las conexiones se realizan de una forma transparente con sólo pulsar el botón del ratón. Por otro lado, la interconexión de documentos y servidores que constituye esta inmensa telaraña mundial que es la Web hace que se pueda acceder a una determinada información por multitud de caminos distintos.

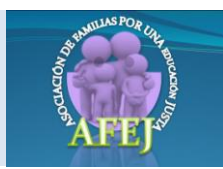

#### Multimedia

En la construcción de los documentos de hipertexto se utilizan las nuevas técnicas **multimedia**, de manera que, como se decía antes, cuando se pincha con el ratón en un determinado enlace pueden obtenerse no sólo documentos de texto, sino también documentos de sonido, imágenes e imágenes en movimiento. Este es precisamente uno de los mayores atractivos de la Web.

La combinación de técnicas multimedia con el uso de los hiperenlaces se denomina **multimedia**.

Para escuchar un fichero de audio y para ver una secuencia de vídeo y cierto tipo de imágenes fijas, el usuario necesita disponer del **hardware** apropiado y/o de aplicaciones complementarias capaces de leer ese tipo de ficheros.

Los programas visores de Web, de los que hablaremos más adelante, se pueden configurar para que lancen automáticamente una determinada aplicación de ayuda en función del tipo de fichero que se trate. Otra posibilidad es guardar ese fichero en disco y ejecutar después una aplicación apropiada para verlo. También existe la opción de configurar el programa para que pregunte al usuario al traerse un fichero qué tiene que hacer con él: salvarlo en disco o arrancar una aplicación de ayuda para poder verlo. (No te preocupes: ahora sólo te lo contamos, pero en los *Ejercicios Prácticos* te enseñaremos también cómo se hace. Quizás entonces comprenderás mejor a lo que nos estamos refiriendo.)

Si dispones de un equipo con tarjeta de sonido no tendrás más que seleccionar un [fichero de audio](http://www.juntadeandalucia.es/averroes/recursos_informaticos/curso_internet/curso/lucas.wav) para escucharlo. Con los [ficheros de vídeo,](http://www.juntadeandalucia.es/averroes/recursos_informaticos/curso_internet/curso/video.htm) sin embargo, depende del formato del fichero que se vaya a visualizar. En unos casos, se lanzará automáticamente y en otros necesitarás un software adicional.

# **Navegadores Web**

Para establecer conexiones con los servidores Web, y obtener la información y los servicios que estos prestan, el usuario necesita tener instalado en su equipo un programa cliente capaz de comunicarse con ellos. Estos programas son los llamados **navegadores de Web**.

Los navegadores de Web, también llamados **visores** de Web o *browsers,* son aplicaciones que permiten ver en pantalla texto con formato (con palabras en negrita, y con distintas fuentes tipográficas, tamaños y colores) y presentar imágenes en línea. También permiten visualizar secuencias de vídeo y escuchar ficheros de sonido.

Sin ir más lejos, el programa que estás utilizando ahora para leer este documento es un **Navegador Web**. Su funcionalidad completa la iremos explicando a lo largo del curso.

La versión del navegador que estas utilizando puedes verla en el menú en *Ayuda* de tu navegador (*Acerca de* Internet Explorer o Mozilla Firefox...).

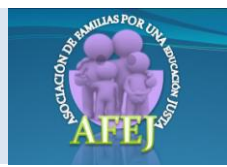

# **Ejercicios prácticos**

- **[1. Navegar libremente activando enlaces](http://www.juntadeandalucia.es/averroes/recursos_informaticos/curso_internet/curso/1ej1.htm)**
	- [a\) Definir una página como página de Inicio, Home](http://www.juntadeandalucia.es/averroes/recursos_informaticos/curso_internet/curso/1ej2.htm)
	- [b\) Navegar por el Web de la Consejería de Educación y Ciencia](http://www.juntadeandalucia.es/averroes/recursos_informaticos/curso_internet/curso/1ej3.htm)
- **[2. Acceso directo a una página Web](http://www.juntadeandalucia.es/averroes/recursos_informaticos/curso_internet/curso/1ej4.htm)**
- **[3. Navegar sin traerse las imágenes](http://www.juntadeandalucia.es/averroes/recursos_informaticos/curso_internet/curso/1ej5.htm)**
- **[4. Buscar palabras en la ventana activa](http://www.juntadeandalucia.es/averroes/recursos_informaticos/curso_internet/curso/1ej6.htm)**
- **[5. Salvar una imagen](http://www.juntadeandalucia.es/averroes/recursos_informaticos/curso_internet/curso/1ej7.htm)**
- **[6. Salvar una página](http://www.juntadeandalucia.es/averroes/recursos_informaticos/curso_internet/curso/1ej8.htm)**
- **7. Telecarga [de un fichero](http://www.juntadeandalucia.es/averroes/recursos_informaticos/curso_internet/curso/1ej9.htm)**
- **[8. Salvar las direcciones que nos interesen \(Marcadores\)](http://www.juntadeandalucia.es/averroes/recursos_informaticos/curso_internet/curso/1ej11.htm)** [c\) Organizar las direcciones guardadas](http://www.juntadeandalucia.es/averroes/recursos_informaticos/curso_internet/curso/1ej12.htm)
- **[9. Guardar en un fichero .htm las direcciones del marcador](http://www.juntadeandalucia.es/averroes/recursos_informaticos/curso_internet/curso/1ej16.htm)**
- **[10. Buscar información en toda la red](http://www.juntadeandalucia.es/averroes/recursos_informaticos/curso_internet/curso/1ej15.htm)**